# **TOTVS**

### **Framework - LIB – Biblioteca de Funções**

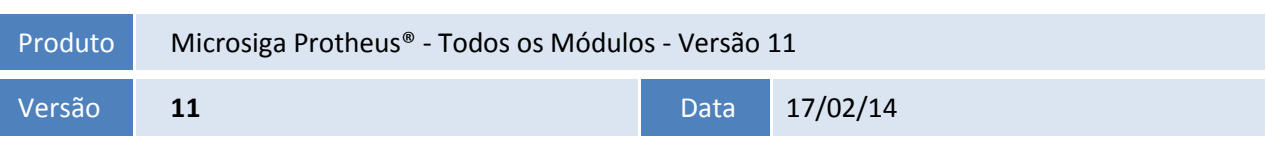

A seguir são apresentadas as funções implementadas na linha de produto **Microsiga Protheus®**, expedidas neste pacote de atualização.

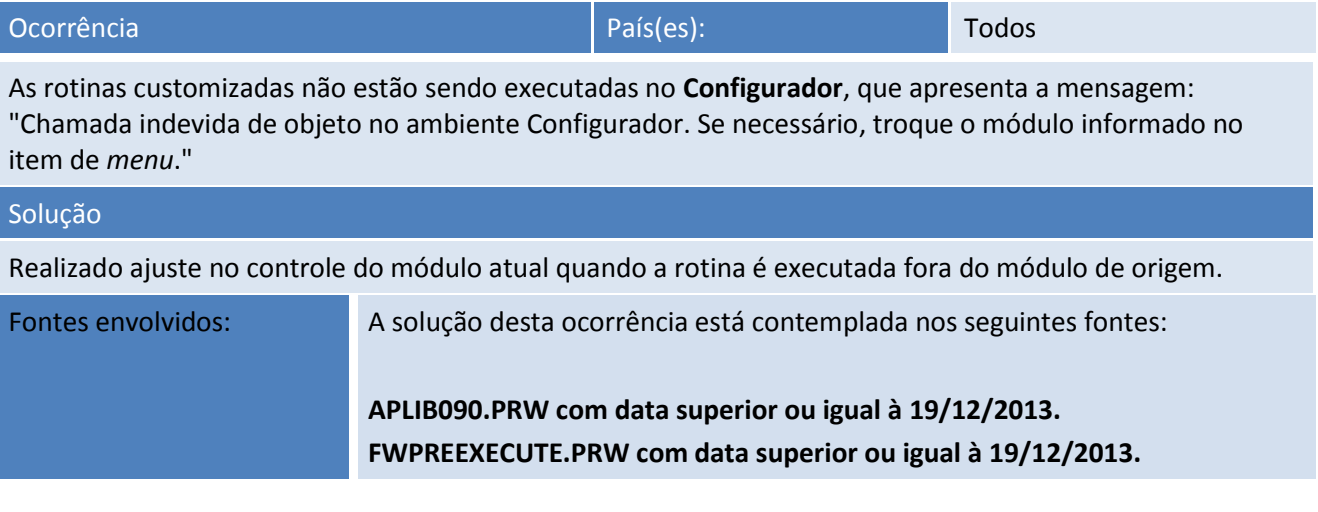

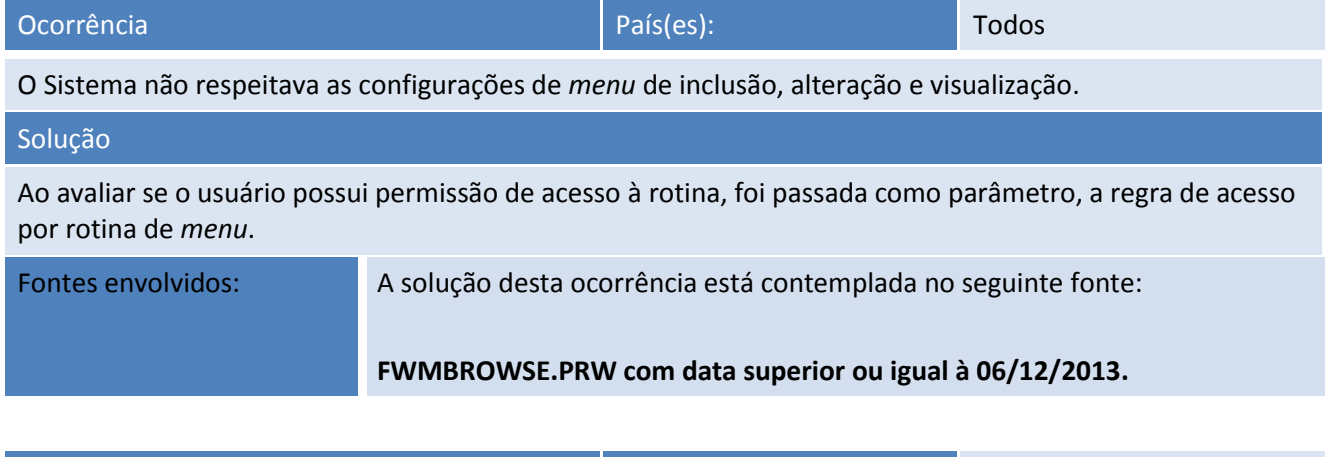

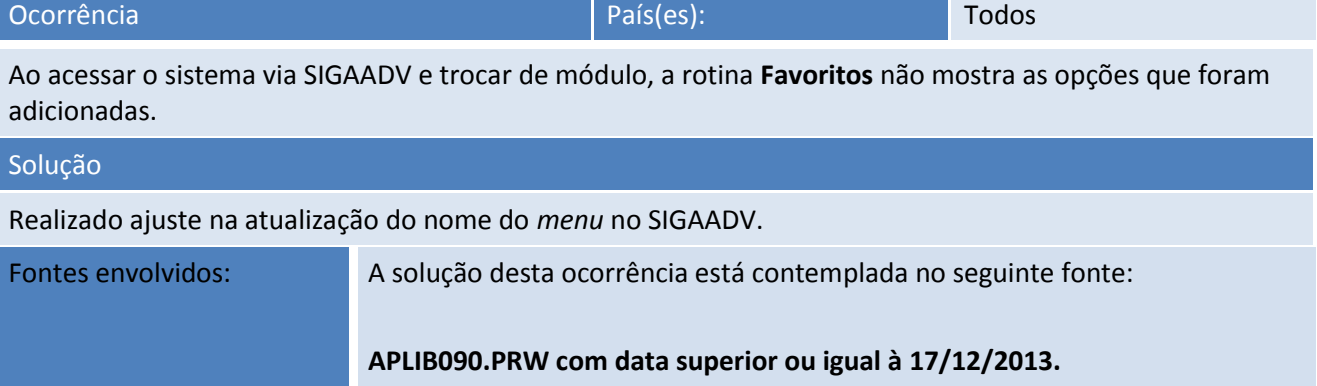

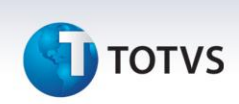

Ocorrência **País(es):** Todos

O ponto de entrada PSWDATE está trazendo no PARAMIXB a ddatabase e não a data que foi digitada na alteração da database.

### Solução Efetuada a correção do ponto de entrada PSWDATE que receberá como parâmetro (PARAMIXB) um vetor com a data digitada e o ID do usuário logado, e deverá ter retorno lógico para validar. Fontes envolvidos: A solução desta ocorrência está contemplada no seguinte fonte:

**MPUSERACCOUNT.PRX com data superior ou igual à 10/12/2013.**

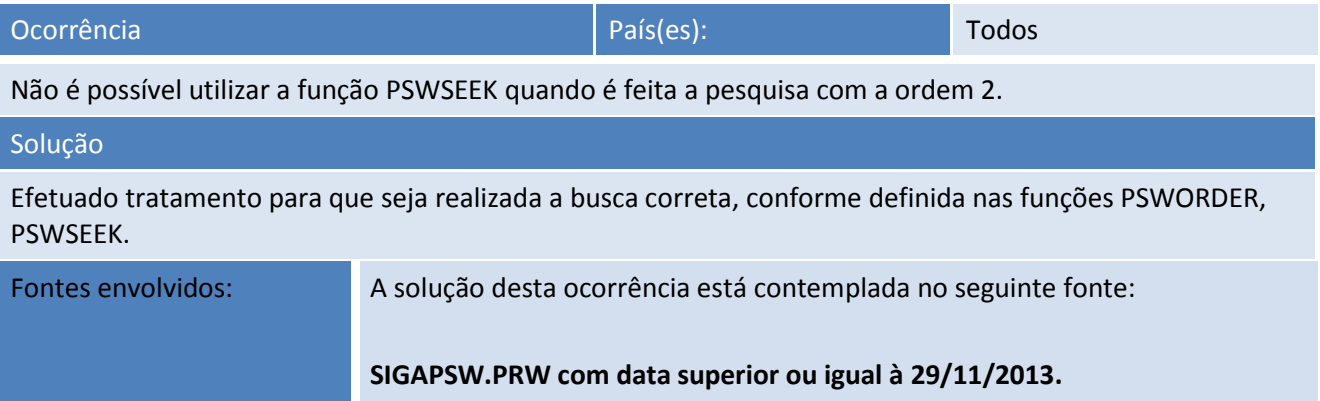

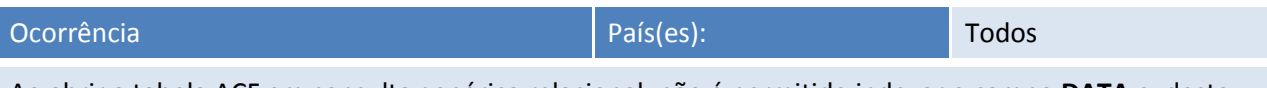

Ao abrir a tabela ACF em consulta genérica relacional, não é permitido indexar o campo **DATA** e, desta forma, não é possível ordenar os dados por este campo.

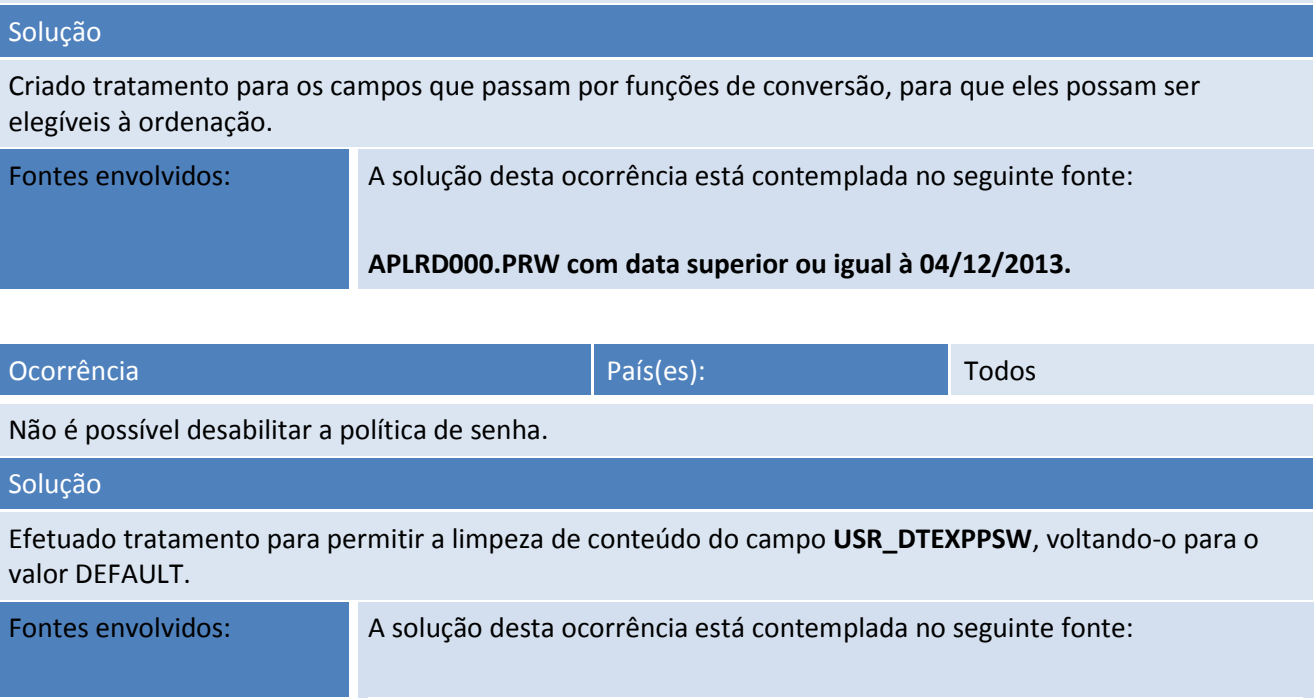

 $\overline{\circ}$ 

## **Release Notes**

# **T** TOTVS

#### **FWUSERACCOUNT.PRX com data superior ou igual à 06/12/2013.**

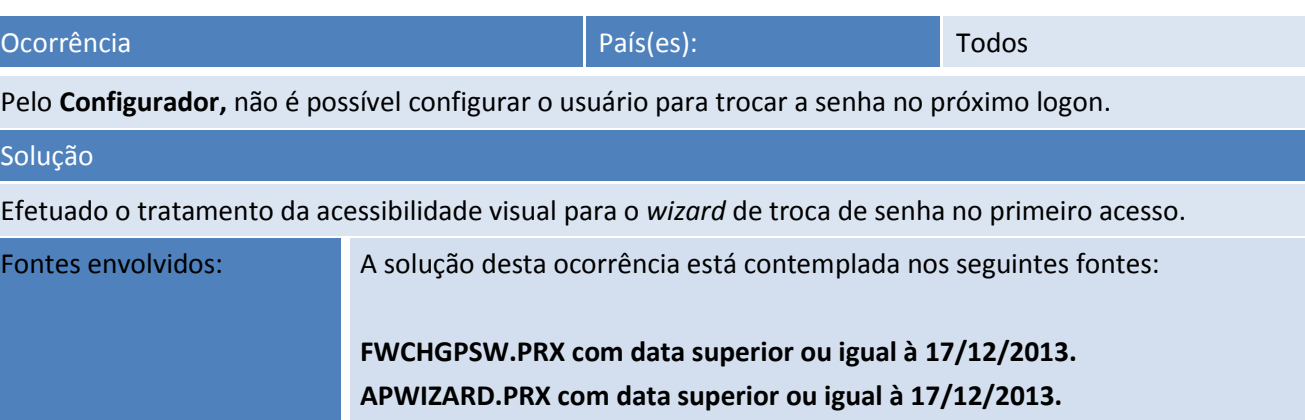

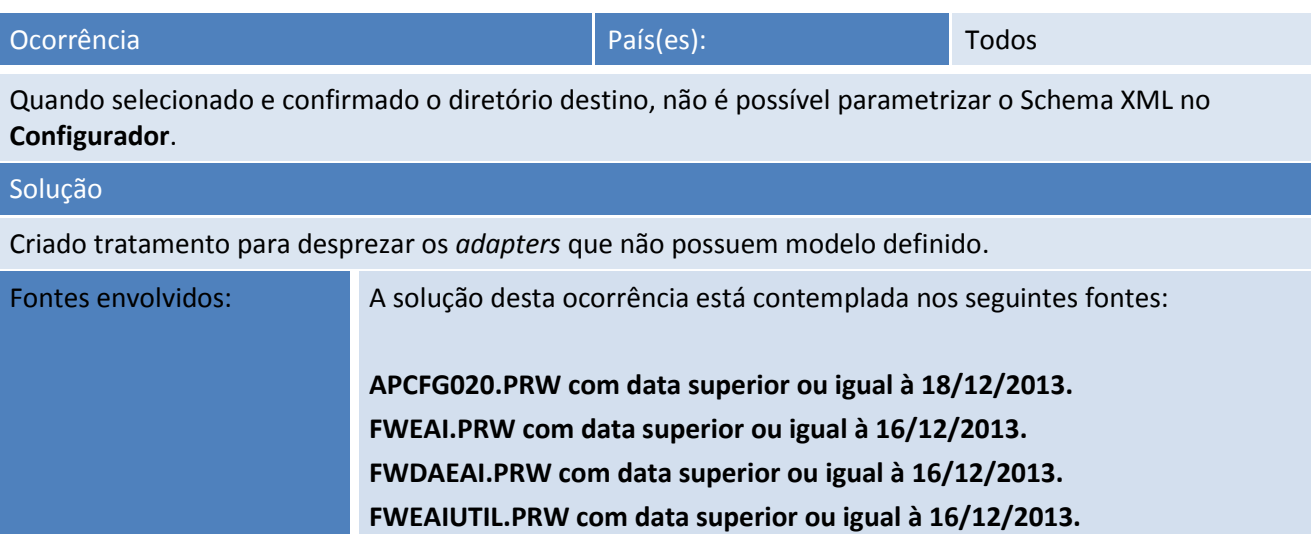

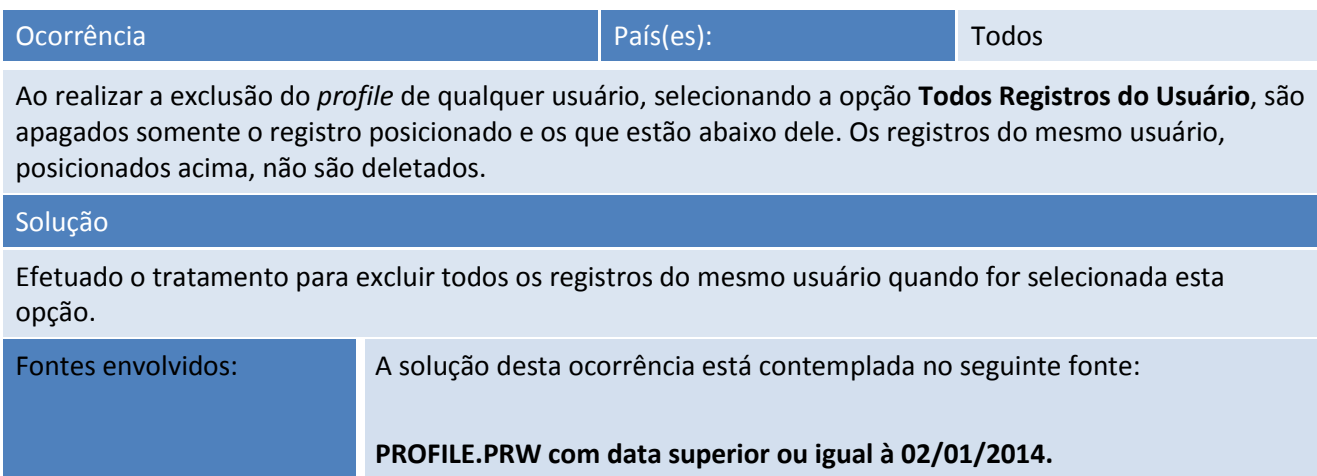

Este documento é de propriedade da TOTVS. Todos os direitos reservados. ©

### **Release Notes**

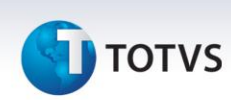

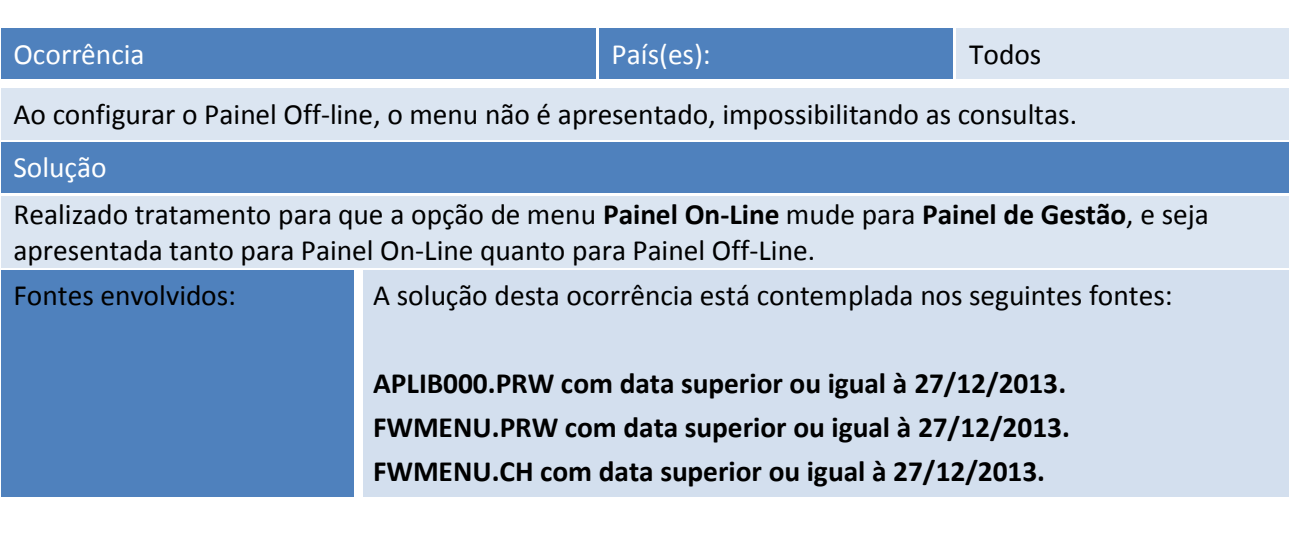

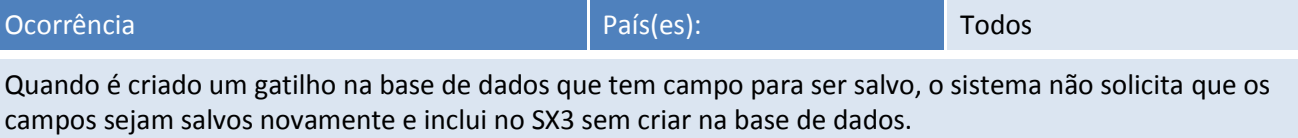

#### Solução

Efetuado o tratamento para as tabelas que não armazenam informações para gravações futuras na sua alteração/inclusão/exclusão, evitando que interfiram nos arquivos temporários que estão salvos para ser ou não restaurados para o dicionário.

Fontes envolvidos: A solução desta ocorrência está contemplada nos seguintes fontes: **APCFG10.PRW com data superior ou igual à 09/01/2014. APCFG10D.PRW com data superior ou igual à 09/01/2014.**

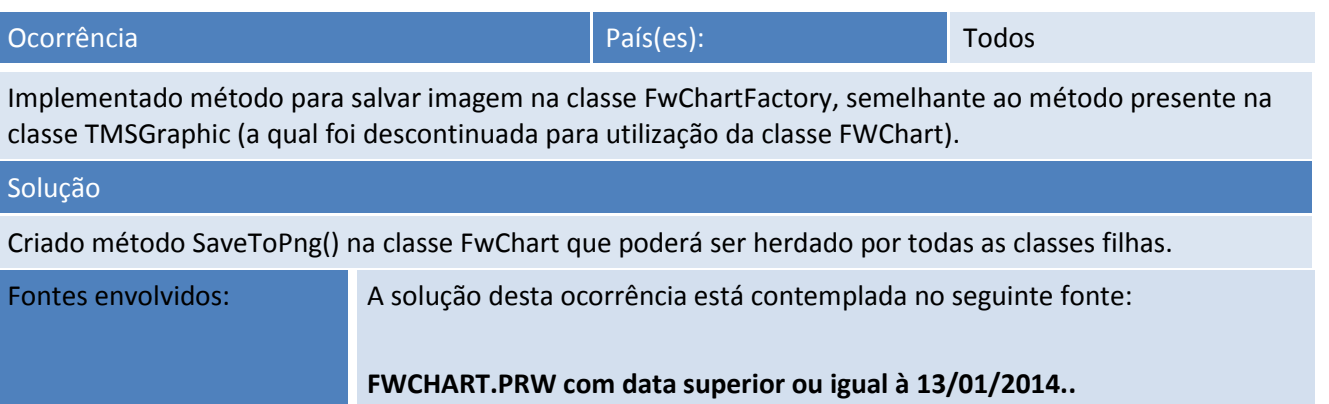

# **TOTVS**

### **Release Notes**

### Ocorrência de la paísa de la paísa de la paísa de la paísa de la paísa de la paísa de la paísa de la paísa de l

Ao priorizar as configurações de acesso ao grupo de usuários que permita a alteração da database para a leitura do coletor, o sistema informa que o usuário não tem permissão de acesso. Este problema não ocorre quando as configurações são validadas diretamente pelo usuário.

#### Solução

Criada a função FWGrpAcess(cGrpID) que retorna as informações de acesso do grupo informado.

Fontes envolvidos: A solução desta ocorrência está contemplada no seguinte fonte:

**SIGAPSW.PRG com data superior ou igual à 14/01/2014.**

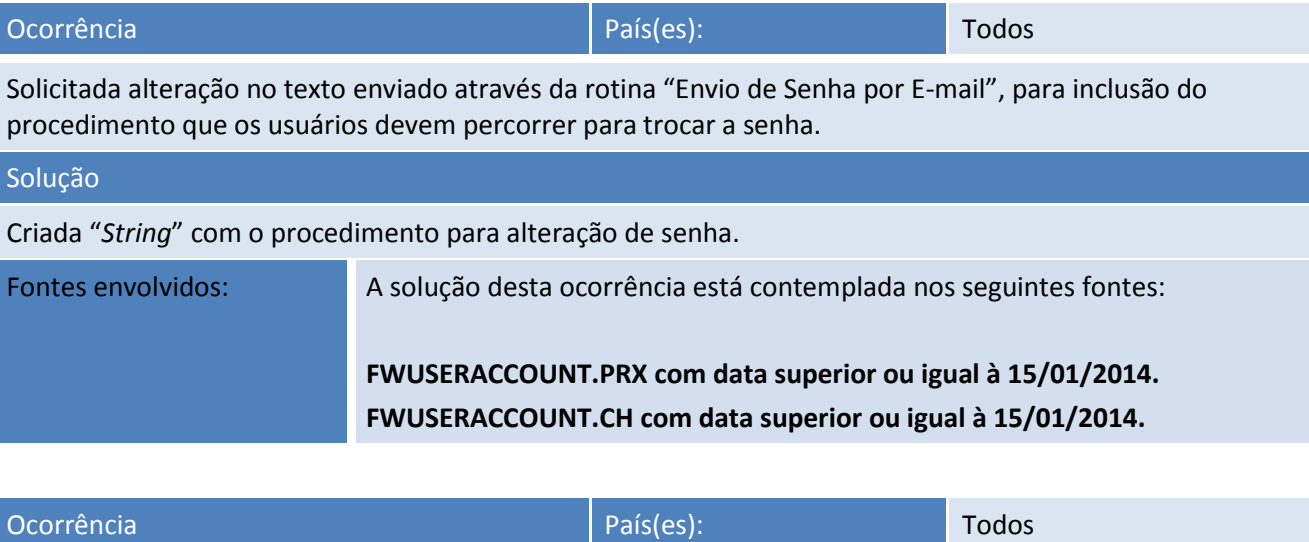

Ao exibir a tela de edição de filtro na interface **Classic** havia uma diferença de tamanho que dificultava a exibição dos botões de filtro.

#### Solução

Foi feita alteração na edição para que fique independente de tema.

Fontes envolvidos: A solução desta ocorrência está contemplada no seguinte fonte:

**FWFILTEREDIT.PRW com data superior ou igual à 15/01/2014.**

 $\odot$ 

Este documento é de propriedade da TOTVS. Todos os direitos reservados.

 $\odot$